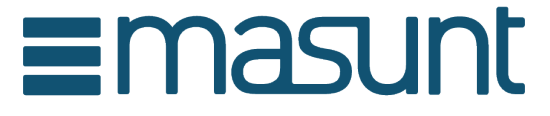

## **Schlüsselsafe & Schlüsseltresor**

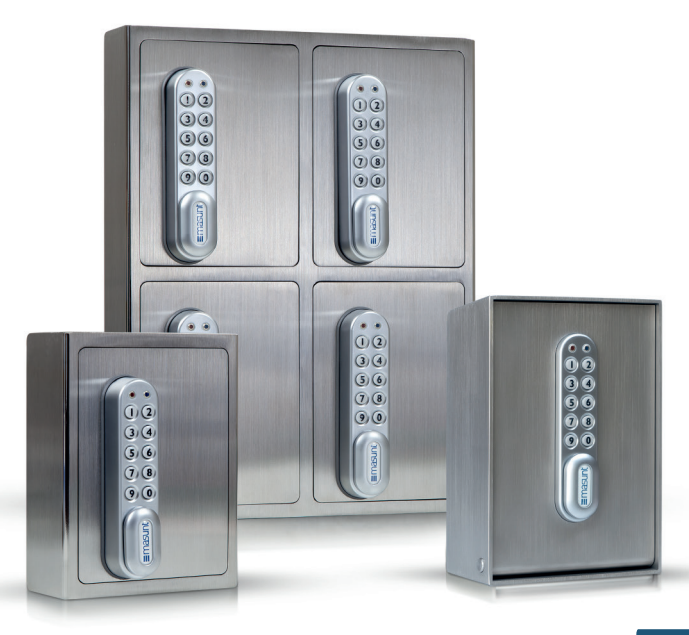

## Die Codes: Grundlagen

Werksseitig sind folgende Codes voreingestellt:

Mastercode: 11335577 Benutzercode: 2244

#### **WICHTIGER HINWEIS:**

**Vor der Montage sollten Master- und Benutzercode geändert werden! Sollte das Produkt im Online-Code-Modus genutzt werden, empfiehlt es sich, eine Änderung des Mastercodes erst nach der Registrierung durchzuführen.**

#### **Mastercode**

Der Mastercode ist achtstellig.

Der Mastercode kann:

- das Schloss öffnen
- den Mastercode ändern
- den Benutzercode ändern und löschen
- den Online-Code aktivieren

## **Benutzercode**

Der Benutzercode ist vierstellig.

Der Benutzercode kann:

- das Schloss öffnen
- den Benutzercode ändern

Bei Nutzung des Online-Codeverfahrens steht der Benutzercode zusätzlich zur Verfügung.

## **Online-Code**

Der Online-Code ist sechsstellig.

Der Online-Code kann:

 das Schloss für eine bestimmte Dauer (vorgegeben durch Startdatum und -zeitpunkt sowie Gültigkeitsdauer) öffnen

## Bedienungsanleitung

**Hinweis: Neben der zehnstelligen Tastatur ist das Schloss mit einer #-Taste ausgestattet. Die #-Taste ist in der verriegelten Position unter dem Griff versteckt.**

**·** Blaue LED = Code akzeptiert **·** Rote LED = Code abgelehnt

#### **Funktionen:**

#### **1) Manuelle Codevergabe (Benutzercode-Modus) und 2) Online-Codevergabe (Online-Code-Modus)**

- 1. Die manuelle Codevergabe ist standardmäßig voreingestellt. Manuell zu vergebene Codes sind 4 Ziffern lang.
- 2. Zusätzlich zur manuellen Codevergabe können Codes online über ein Webportal generiert werden. Diese sind 6 Ziffern lang. Den Codes kann eine Gültigkeit von einer Stunde bis zu 365 Tagen zugewiesen werden.

## Mastercode-Befehle

#### **Mastercode ändern**

**\***Mastercode ● 01 ● Neuer Mastercode ● Neuer Mastercode ● ●<br>#Mastercode ● 01 ● Neuer Mastercode ● 12345678 ● ●<br>Ergebnis: Mastercode geändert in 12345678. Beispiel: #11335577 ● 01 ● 12345678 ● 12345678 ● ●<br>Ergebnis: Mastercode geändert in 12345678.

#### **Benutzercode ändern**

**#Mastercode ● 02 ● Benutzercode ● ●**<br>Beispiel: #11335577 ● 02 ● 9999 ● ● **#Mastercode ● 02 ● Benutzercode ● ●**<br>#Mastercode ● 02 ● Benutzercode ● ●<br>Ergebnis: Neuer Benutzercode 9999 funktioniert nun.

#### **Benutzercode löschen**

#Mastercode **·** 03 • •<br>Beispiel: #11335577 • 03 • • **#Mastercode •• 03 •••<br>#Mastercode •• 03 •••<br>Beispiel: #11335577 • 03 •••<br>Ergebnis: Benutzercode gelöscht.** 

## Benutzercode-Befehle

#### **Benutzercode ändern**

#Benutzercode **·** Neuer Benutzercode **·** Neuer Benutzercode Beispiel: #2244 **·· ·** 6688 **·**<sup>6688</sup> Beispiel: #2244 ● 6688 ● 6688 ● ●<br>Ergebnis: Neuer Benutzercode ist jetzt 6688.

## Online-Code generieren

## **1) Codelocksportal.net -Konto anlegen**

Besuchen Sie die Seite **www.codelocksportal.net**. Erstellen Sie durch Klick auf "Register" einen neuen Account.

#### **2) Schloss registrieren**

- 1. Über "Neues Schloss" können Sie den Safe erstmalig registrieren.
- 2. Wählen Sie als Schlossmodell den **Typ KL Series -> Key safe 6 Digit (masunt E Code)** und folgen Sie den Anweisungen auf dem Bildschirm.
- 3. Vergeben Sie nach der Sequenzeingabe in das Schloss einen "Namen" und einen "Standort" für Ihren Safe. *Achten Sie darauf, keine Sonderzeichen oder Umlaute zu verwenden.* (Besitzen Sie mehrere Safes, können Sie diese unter einem gemeinsamen Ort gruppieren.)

#### **3a) Online-Code erstellen**

Eine Nachbestellung von Credits zum Generieren von Onlinecodes kann im 100er Pack durch das Senden einer E-Mail an info@masunt.com erfolgen.

Sie erhalten nach erfolgter Aufladung eine Rechnung mit ausgewiesener MwSt.

1. Wählen Sie unter "Schlösser" das Schloss aus, für das ein Code generiert werden soll. Klicken Sie auf "Onlinecode generieren", um zu starten.

2. Folgende Arten von Codes stehen zur Verfügung:

## **a) Standard (Mehrfachnutzung)**

Dies sind Codes mit einer Gültigkeit von 1 Stunde (1 hour) bis 7 Tage (7 days).

## **b) Standard (Einmalnutzung)**

Dies sind Codes mit einer Gültigkeit von 1 Stunde (1 hour) bis 7 Tage (7 days), die nach einmaliger Eingabe in den Safe ihre Gültigkeit verlieren.

## **c) Rental 1-21 days (Mehrfachnutzung)**

Hierbei handelt es sich um Langzeitcodes (Rental) mit einer Gültigkeit von 1 Tag (1 day) bis 21 Tagen (21 days).

Bitte beachten Sie, dass ein generierter Code innerhalb von 24 Stunden ab dem Startzeitpunkt mindestens einmal ins Schloss eingegeben werden muss, damit der Code über den gewünschten Zeitraum gültig bleibt (Validate within 24 hours). Wird beispielsweise ein Code mit Startzeitpunkt 08.06.2016 für 12 Tage generiert, so muss dieser Code innerhalb von 24 Stunden nach dem 08.06.2016 um 00 Uhr einmal ins Schloss eingegeben werden, um für 12 Tage gültig zu sein.

## **d) Rental – Max 365 days, first use within limits (Mehrfachnutzung)**

**ACHTUNG:** Zur Nutzung dieser muss der Safe einmalig mit folgendem Befehl programmiert werden:<br>#Mastercode  $\bullet$  14  $\bullet$  100  $\bullet$   $\bullet$ 

Dies sind Codes mit einer Gültigkeit von 365 Tagen, welche -je nach Typ– innerhalb von 1 Stunde (1 hour) bis 7 Tage (7 days) ab Startzeitpunkt einmal ins Schloss eingegeben werden müssen, damit der Code gültig wird.

Wird beispielsweise ein Code mit einer Bestätigungslänge (Duration) von 1 Tag (1 Day) mit Startzeitpunkt 08.06.2016, 00:00 Uhr generiert, so muss dieser Code innerhalb von 1 Tag nach dem 08.06.2016 um 00 Uhr einmal ins Schloss eingegeben werden, um gültig zu sein.

## **Genereller Hinweis zu Rentalcodes:**

Ein einmal validierter Rentalcode ist immer nur solange gültig, bis ein neuer Code (Standard- oder Rentalcode) in den Safe eingegeben bzw. validiert wird. Ein gültiger Rentalcode wird bei Eingabe eines gültigen Standardcodes umgehend gelöscht. Bei Eingabe/Validierung eines neuen Rentalcodes wird ein bisher gültiger Rentalcode mit Ablauf des Tages der Eingabe/Valdierung des neuen Rentalcodes ungültig.

3. Anschließend kann ein Code optional per E-Mail oder SMS versendet werden. Ebenso kann dem Code eine individuelle Textnachricht hinzugefügt werden. Achten Sie beim Versand einer SMS darauf, die Mobilnummer

mit internationaler Vorwahl, jedoch ohne vorangestelltes +/00 einzugeben!

## **3b) Online-Code per SMS anfordern**

Berechtigte Personen können Online-Codes auch selbständig via SMS anfordern. Berechtigte Personen können durch Hinzufügen einer Mobilnummer auf eine Whitelist definiert werden ("SMS-Whitelist"). Codes können durch Senden der Schlosskennung (Durch Klicken auf ein Schloss im Portal wird diese auf der rechten Seite am Bildschirm angezeigt) per SMS an die Rufnummer +4917717870120 oder +447520633332 angefordert werden. Angeforderte Codes sind in der angeforderten Stunde und für die nachfolgende Stunde gültig.

## Weitere Informationen und Sonderfunktionen

## **Batterieleistung**

Gewöhnlich hält eine Batterie für bis zu 15.000 Schließzyklen. Für den Einsatz im Außenbereich empfehlen wir moderne Hochleistungs-Lithiumbatterien (z.B. ENERGIZER Ultimate Lithium LR92 AAA).

#### **Batteriestatus überprüfen**

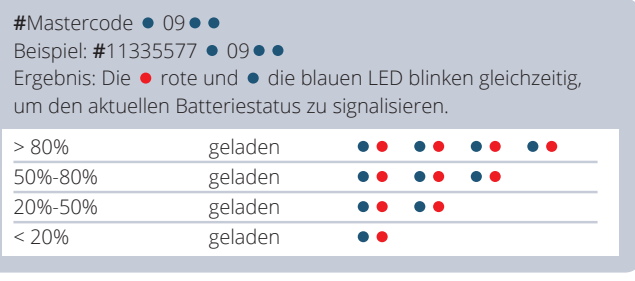

## **Schwache Batterie**

Bei einer schwachen Batterie blinkt die rote LED dreimal bevor die blaue LED aufleuchtet und den Code akzeptiert. In diesem Fall sollten die Batterien gewechselt werden. Bei schwacher Batterie funktioniert das Schloss noch ca. 100 mal.

## **Überbrücken einer leeren oder defekten Batterie**

Das Schloss ist so konzipiert, dass bei leeren Batterien eine 9V-Blockbatterie gegen die Kontaktpole um die rote und die blaue LED platziert werden kann und dem Schloss so extern Strom zugeführt werden kann, um das Schloss zum Austausch der Batterien zu öffnen.

Hierfür ist wie folgt vorzugehen:

- Platzieren Sie die Kontaktpunkte des 9V-Blocks um die rote und blaue LED des Schlosses (+-Pol gegen den Kontakt der roten LED und den – -Pol gegen den Kontakt der blauen LED)
- Mastercode eingeben
- Der Motor zieht den Verschlussbolzen daraufhin zurück und das Schloss kann geöffnet werden

#### **Batterien ersetzen**

#### **Schlüsselsafe**

 Lösen Sie die beiden Kreuzschrauben auf der Rückseite des Schlosses. Lösen Sie zusätzlich die Mutter hinter der unteren Kreuzschraube mit einem 19er Gabelschlüssel. Sie können das Schloss nun von der Tür nehmen und haben Zugriff auf das Batteriefach.

#### **Schlüsseltresor**

- Öffnen Sie die Tür des Schlüsseltresors
- Entfernen Sie durch Lösen der vier Kreuzschrauben auf der Rückseite der Tür die Verkleidungskappe
- **Entfernen Sie die 4 Abstandhalter, auf denen die** Verkleidungskappe verschraubt war, mit einem 7 mm Gabelschlüssel und bewegen Sie daraufhin den Knauf des Schlosses in die geschlossene Position
- Ziehen Sie daraufhin die Mittelplatte nach oben ab
- Entfernen Sie die Kreuzschraube am unteren Ende der Platte (auf Höhe des Knaufs) und heben Sie das darunterliegende Metallplättchen an dieser Stelle von der Schlossspindel ab, so dass Sie mit einem 19er Gabelschlüssel an die Mutter, die die Spindel sichert, gelangen. Lösen Sie diese vorsichtig. Lösen Sie gleichzeitig die Kreuzschraube am oberen Ende der Platte durch die Öffnung im Kreuz. Sie können nun das Schloss entnehmen und gelangen an das Batteriefach.

Nehmen Sie nach dem Batteriewechsel in umgekehrter Reihenfolge den Einbau vor. Achten Sie dabei auf den richtigen Sitz der Gummidichtung um das Schloss. Nutzen Sie den Safe im Online-Codemodus, aktualisieren Sie nun noch Zeit und Datum (s. S. 8).

#### **Schloss auf Werkseinstellung zurücksetzen (Reset)**

**Variante 1 #Mastercode ● 88 ● Mastercode ● ●**<br>Beispiel: #11335577 ● 88 ● 11335577 ● ● **\*Anastercode • 88 • Mastercode • •**<br>#Mastercode • 88 • Mastercode • •<br>Ergebnis: Das Schloss ist nun im Werkszustand.

8

#### **Variante 2**

- Entfernen Sie eine der beiden Batterien (Um an das Batteriefach zu gelangen lesen Sie den Abschnitt "Batterie ersetzen")
- Halten Sie die Taste 1 gedrückt und setzen Sie die entnommene Batterie wieder ein, die blaue LED blinkt zweimal, Taste 1 wieder loslassen. Innerhalb von 3 Sekunden die Taste 1 dreimal drücken. Die blaue und die rote LED blinken gleichzeitig. Das Schloss ist nun auf die Werkseinstellungen zurückgesetzt. Alle gespeicherten Informationen wurden gelöscht.

## Weitere Sonderfunktionen (nur für den Online-Code-Modus)

#### **Datum und Uhrzeit ändern**

**ACHTUNG:** Nach dem Auswechseln der Batterien müssen Datum und Uhrzeit zwingend aktualisiert werden! **(Ein Blinken beider LEDs signalisiert den Verlust von Datum und Uhrzeit.)** Es wird darüber hinaus empfohlen eine Aktualisierung einmal pro Jahr vorzunehmen. Bitte programmieren Sie die aktuelle Ortszeit **ohne** eventuelle Sommerzeitanpassung ein.

#Mastercode **·** 12 **·** JJMMTT **·** SSMM Beispiel: #11335577 • 12 • 170205 • 1101 • •<br>Ergebnis: Die interne Uhr des Schlosses wurde auf<br>11:01h gesetzt. Ergebnis: Die interne Uhr des Schlosses wurde auf 05.02.2017

#### **Online-Code manuell löschen**

**#Mastercode ● 16 ● Online Code ● ●**<br>Beispiel: #11335577 ● 16 ● 392100 ● ● #Mastercode ● 16 ● Online Code ●●<br>Beispiel: #11335577 ● 16 ● 392100 ● ●<br>Ergebnis: Online-Code 392100 wurde gelöscht.

Auch hochwertiger Edelstahl bedarf regelmäßiger Pflege – Behandeln Sie Ihr Produkt daher in regelmäßigen Abständen mit einem Edelstahlpflegemittel.

# $\equiv$ masunt

www.masunt.com info@masunt.com +49 (0)40 716 629 905

masunt is a brand of the Resatur GmbH